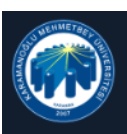

#### Enstitü Başvuru Sistemi

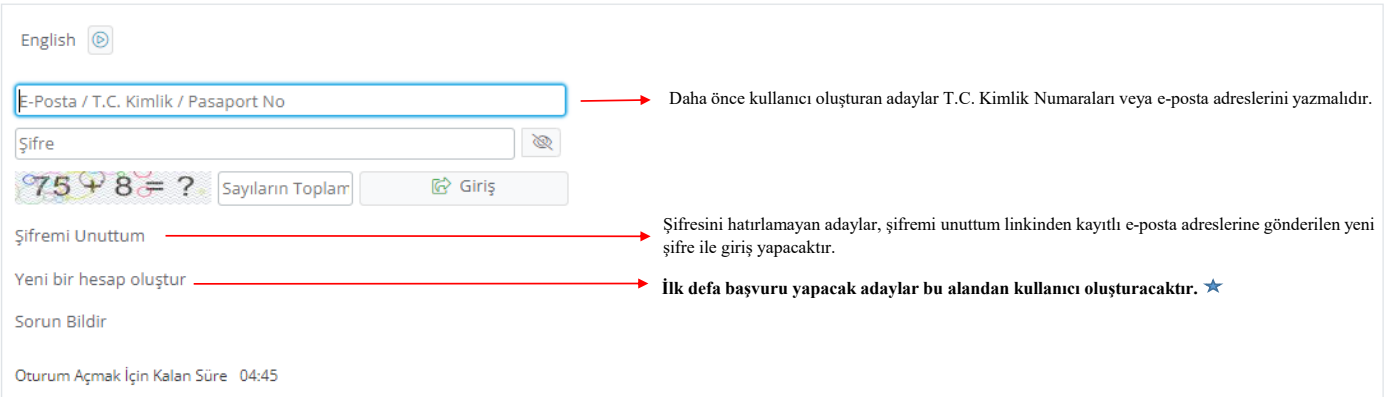

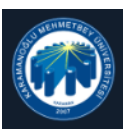

Enstitü Başvuru Sistemi

![](_page_1_Picture_395.jpeg)

Var Olan Hesabınızla Giriş Yapın

Sorun Bildir

Oturum Açmak İçin Kalan Süre 04:39

![](_page_2_Picture_0.jpeg)

Enstitü Başvuru Sistemi

![](_page_2_Picture_69.jpeg)

![](_page_3_Picture_0.jpeg)

Enstitü Başvuru Sistemi

 $\sqrt{4}$ 

![](_page_3_Picture_11.jpeg)

![](_page_4_Picture_0.jpeg)

Enstitü Başvuru Sistemi

5

![](_page_4_Picture_3.jpeg)

Kullanıcı Kaydınız Başarıyla Aktif Hale Getirildi

Var olan hesabınızla giriş yapınız. <del>── ▶</del> Giri

**ş yapmak için t <sup>ı</sup>klay ı n ız.**

![](_page_5_Picture_0.jpeg)

Enstitü Başvuru Sistemi

![](_page_5_Picture_104.jpeg)

**Şifresini unutan adaylar ' Şifre Unuttum' butonunu t <sup>ı</sup>klayarak yukar ı** belirtilen alanı doldurduktan sonra e-posta aracılığıyla yeni şifre alabilirler.

![](_page_6_Picture_0.jpeg)

![](_page_7_Picture_0.jpeg)

![](_page_8_Picture_0.jpeg)

![](_page_9_Picture_7.jpeg)

Gizlilk/Kiyisef Venlerin Korunması Politikası ve Aydınlatma Metri'ne buradan ulaşabilirsiniz

![](_page_10_Picture_15.jpeg)

Bu başvuruda beyan etmiş olduğum tüm bilgilerimin doğru olduğunu onaylıyorum. Beyan etmiş olduğum bilgilerimin yanlış olması durumunda kaydım yapılmış ise; kaydımın<br>silinmesini kabul ediyorum.

 $\overline{\mathbf{A}}$ 

÷.

![](_page_11_Picture_9.jpeg)

Kaydet ve İlerle Devam Etmek için "Kaydet ve İlerle" Butonunu Tıklayınız

![](_page_12_Picture_4.jpeg)

![](_page_13_Picture_33.jpeg)

![](_page_14_Picture_120.jpeg)

**İşaretleme yap <sup>ı</sup>lmazsa ba şvuru kayd ı yap ılamaz.**

![](_page_15_Figure_0.jpeg)